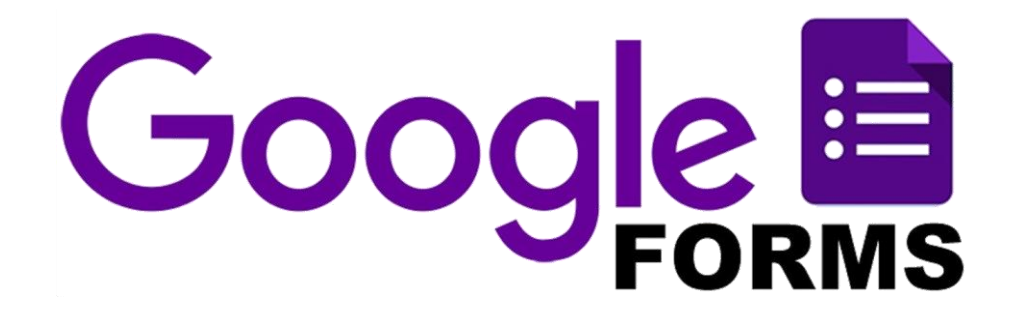

РМО учителей начальных классов 12.01.2021 г.

# **Использование Google-форм в образовательной деятельности младших школьников**

Бурлакова Екатерина Владимировна, филиал МАОУ «Приданниковская СОШ» - Александровская ООШ

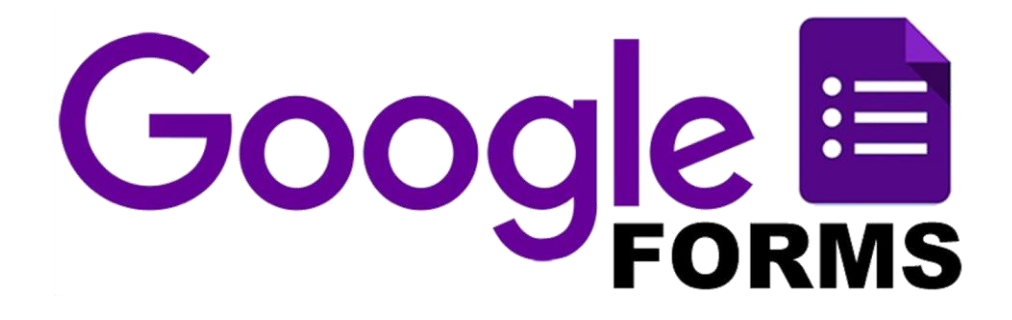

# **Google-формы – это онлайнсервис для создания форм обратной связи, онлайнтестирований и опросов.**

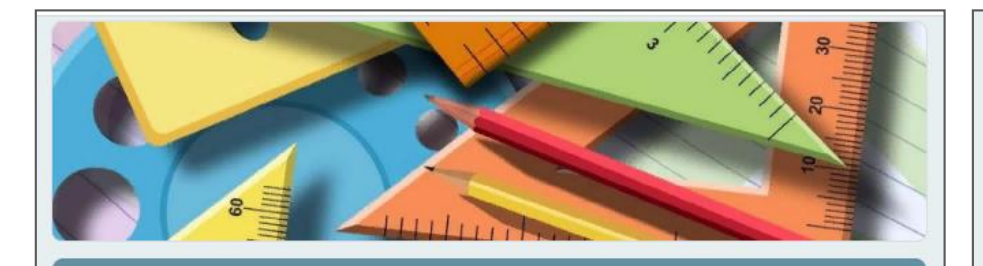

#### ПРОВЕРЬ СЕБЯ

1 класс **МАТЕМАТИКА** 2020-2021 учебный год, первое полугодие

\* Обязательно

Фамилия Имя \*

Мой ответ

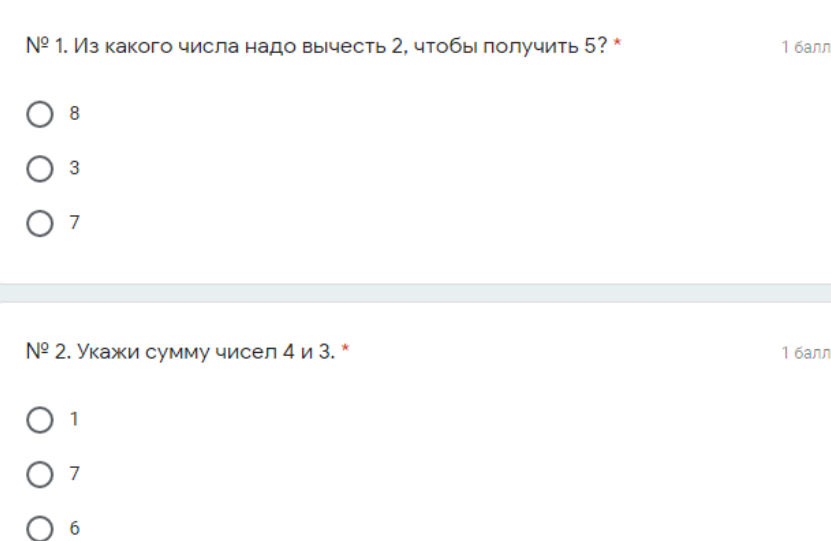

№ 7. Выбери по рисунку решение к задаче. \*

- $\bigcirc$  6+1=7
- $O$  6-1=5
- $O7+1=8$

№ 10. Определи, что изменилось в фигурах? Отметь несколько 1 балл вариантов ответа. \*

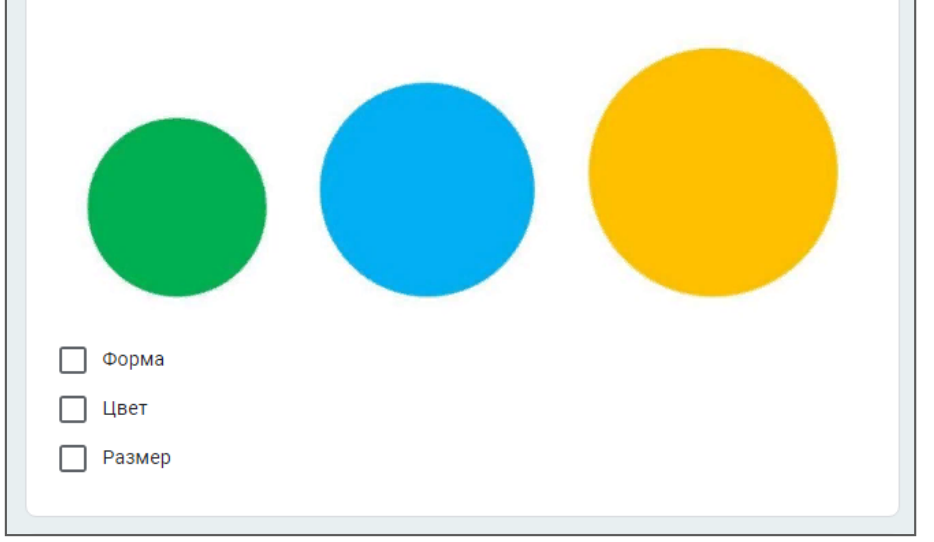

1 балл

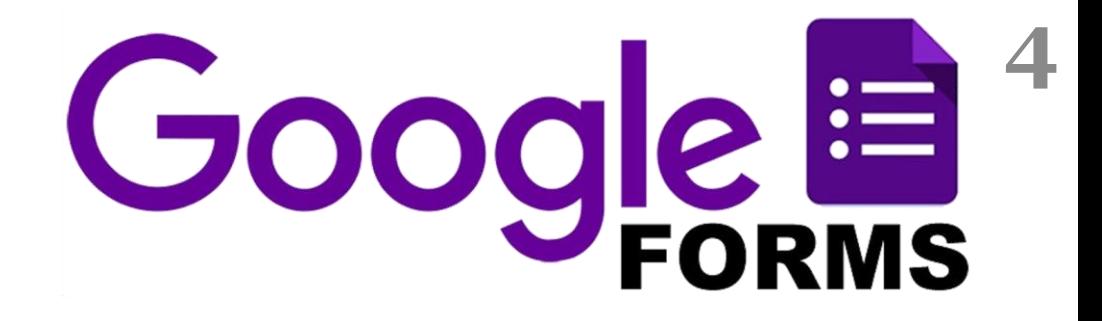

- Сбор информации
- Обратная связь

• Контроль знаний дома и на занятиях

• Создание тестов и опросов с автоматическим оцениванием ответов

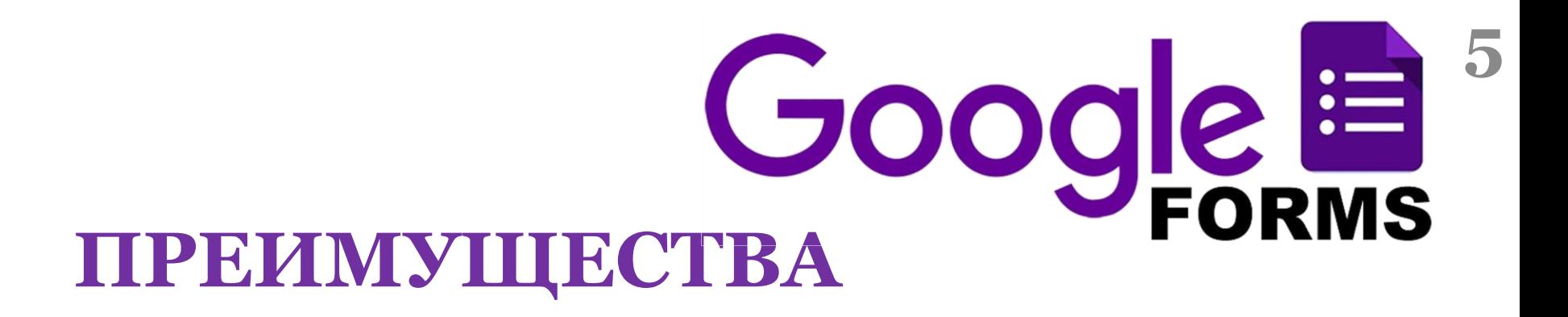

- **Простота в использовании**
- **Доступность**
- **Индивидуальное оформление**
- **Бесплатность**
- **Мобильность**
- **Понятность**

# **ПОШАГОВЫЕ**

**6**

# **РЕКОМЕНДАЦИИ**

# **Открываем браузер Google, входим в свой аккаунт. Если вы не зарегистрированы, добавляем аккаунт.**

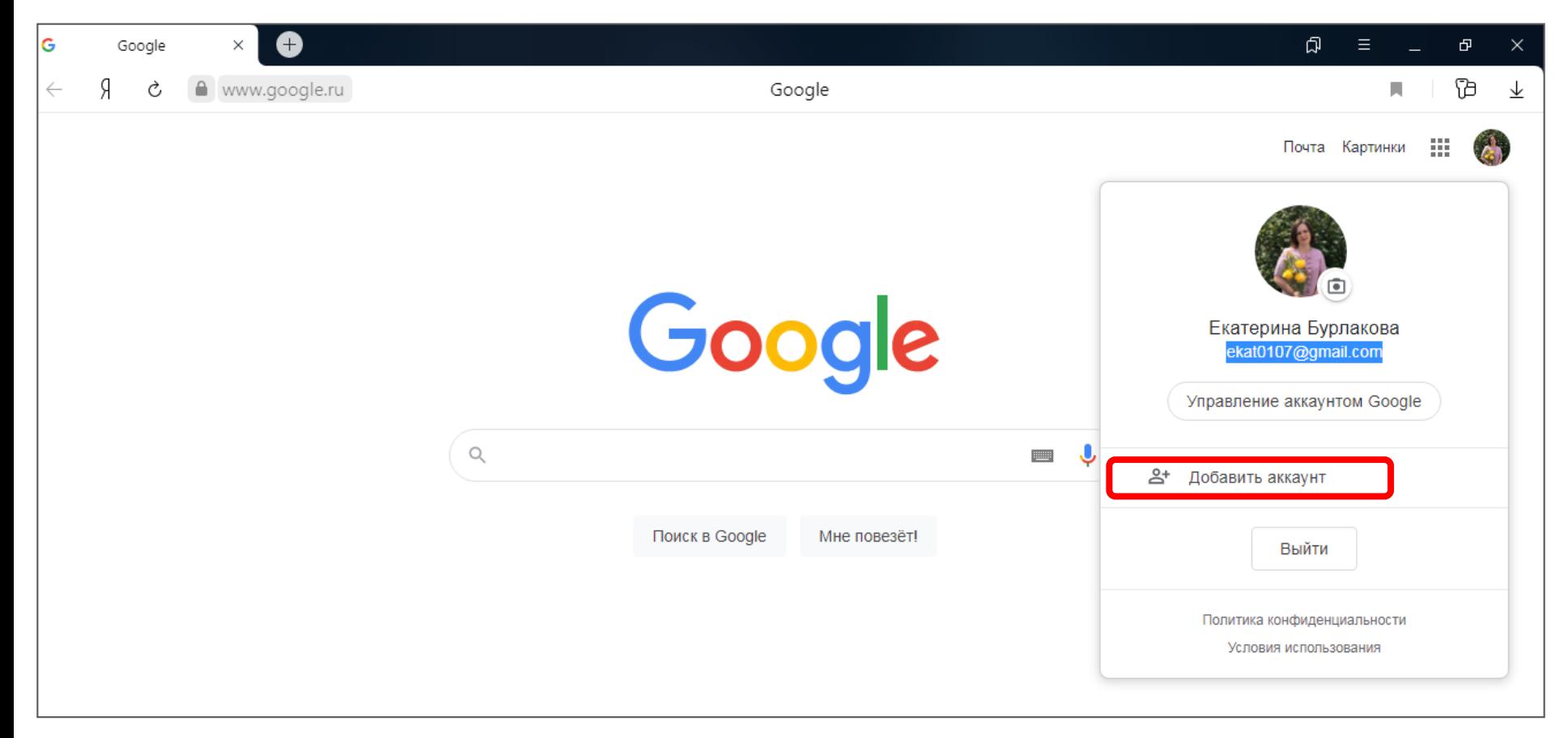

## **Входим в «Приложения», отрываем «Диск»**

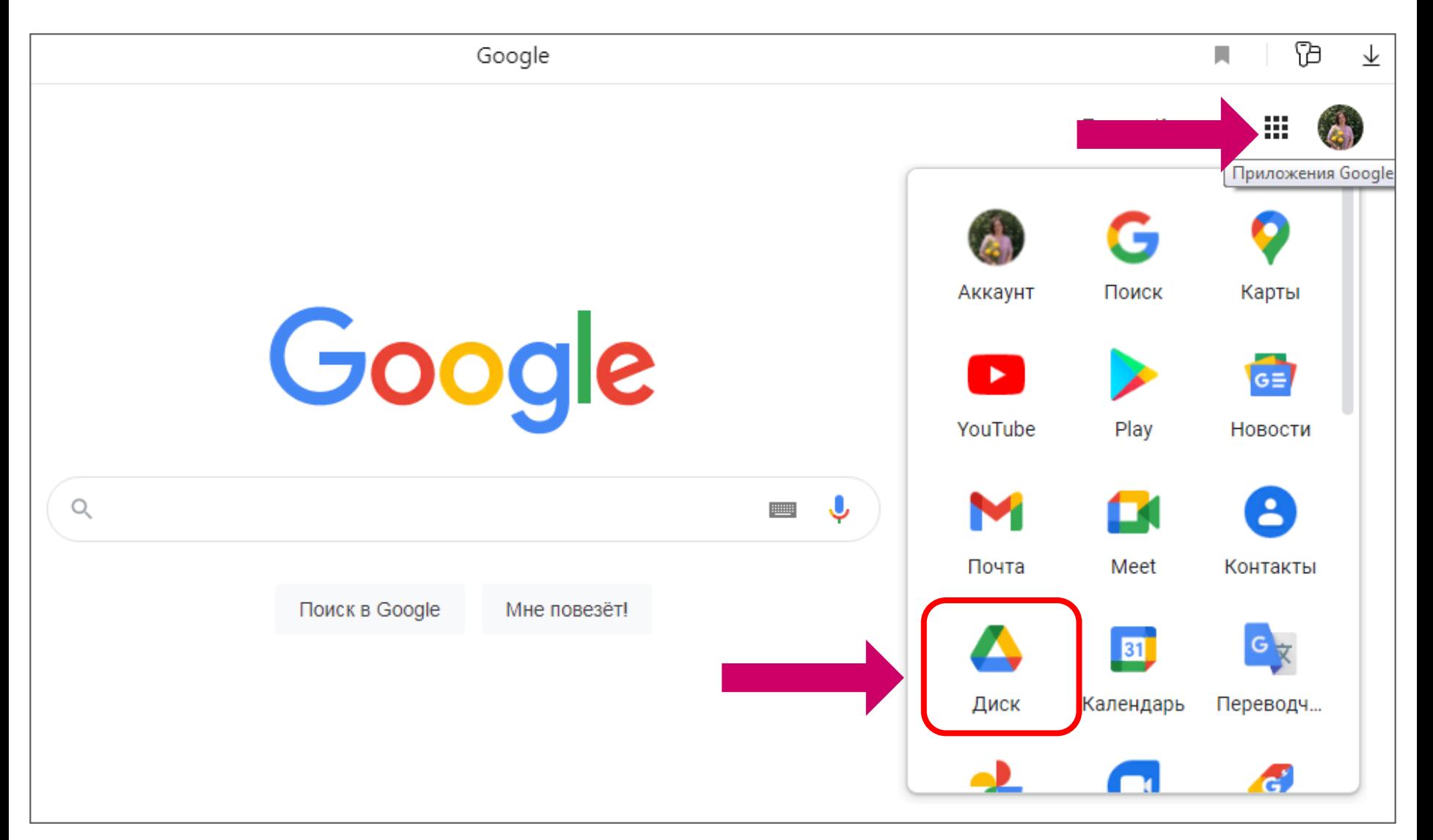

#### **Щёлкаем на значок «Создать». После открытия вкладки выбираем Google Формы. Далее «Создать пустую форму» или «Использовать шаблон» 9**

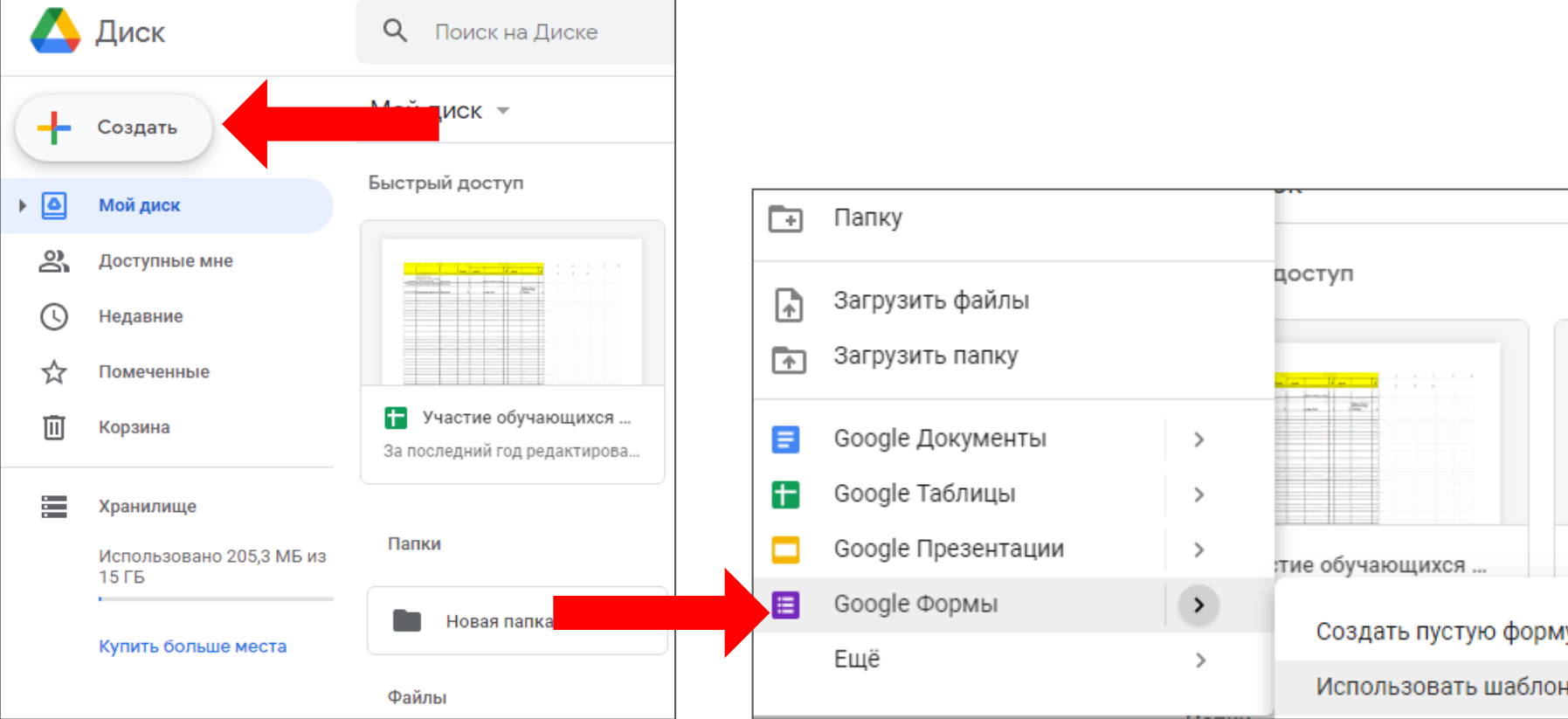

## **В галерее шаблонов выбираем «Пустой файл» или «Тестирование»**

#### Галерея шаблонов

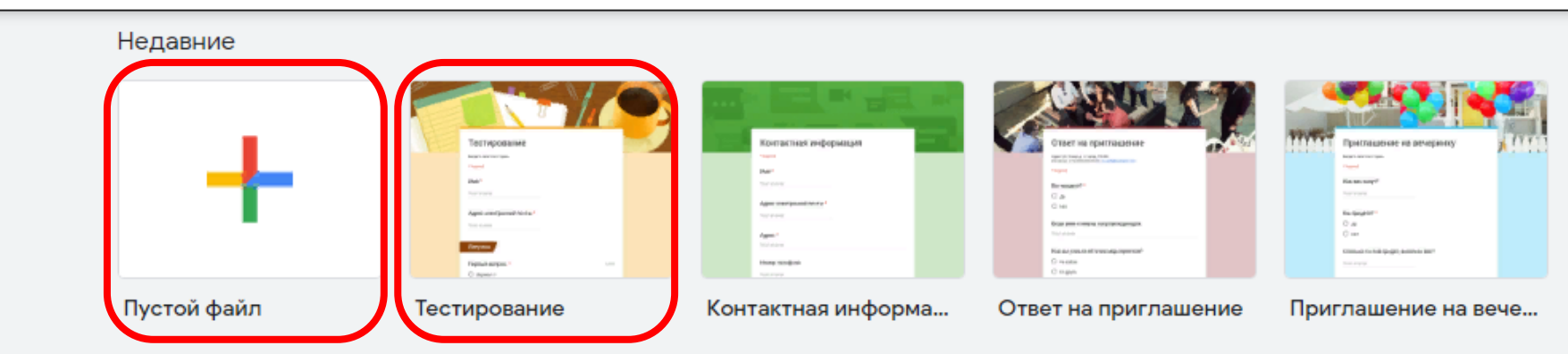

#### Личное

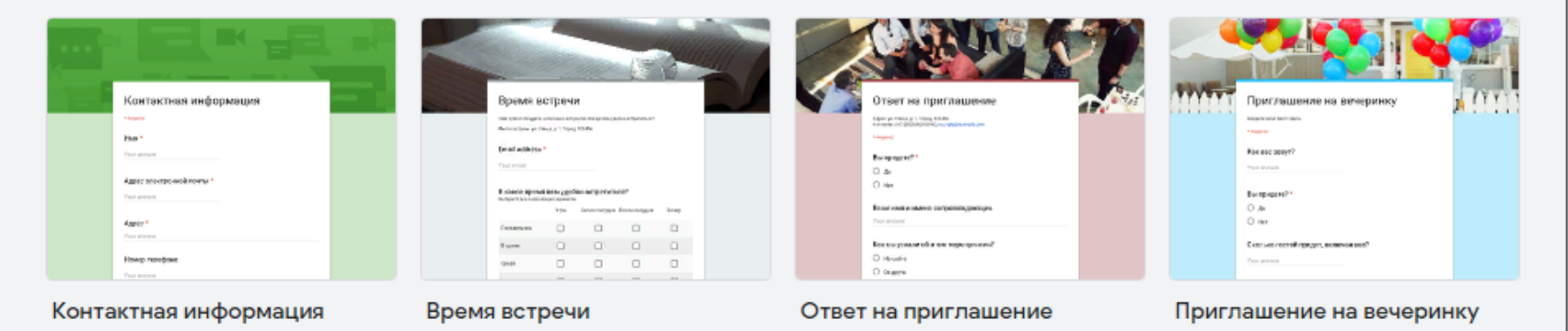

Энкөз футболки

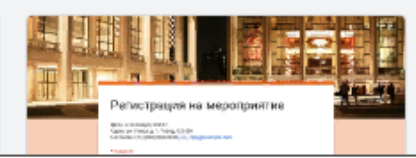

# **Панель настройки формы**

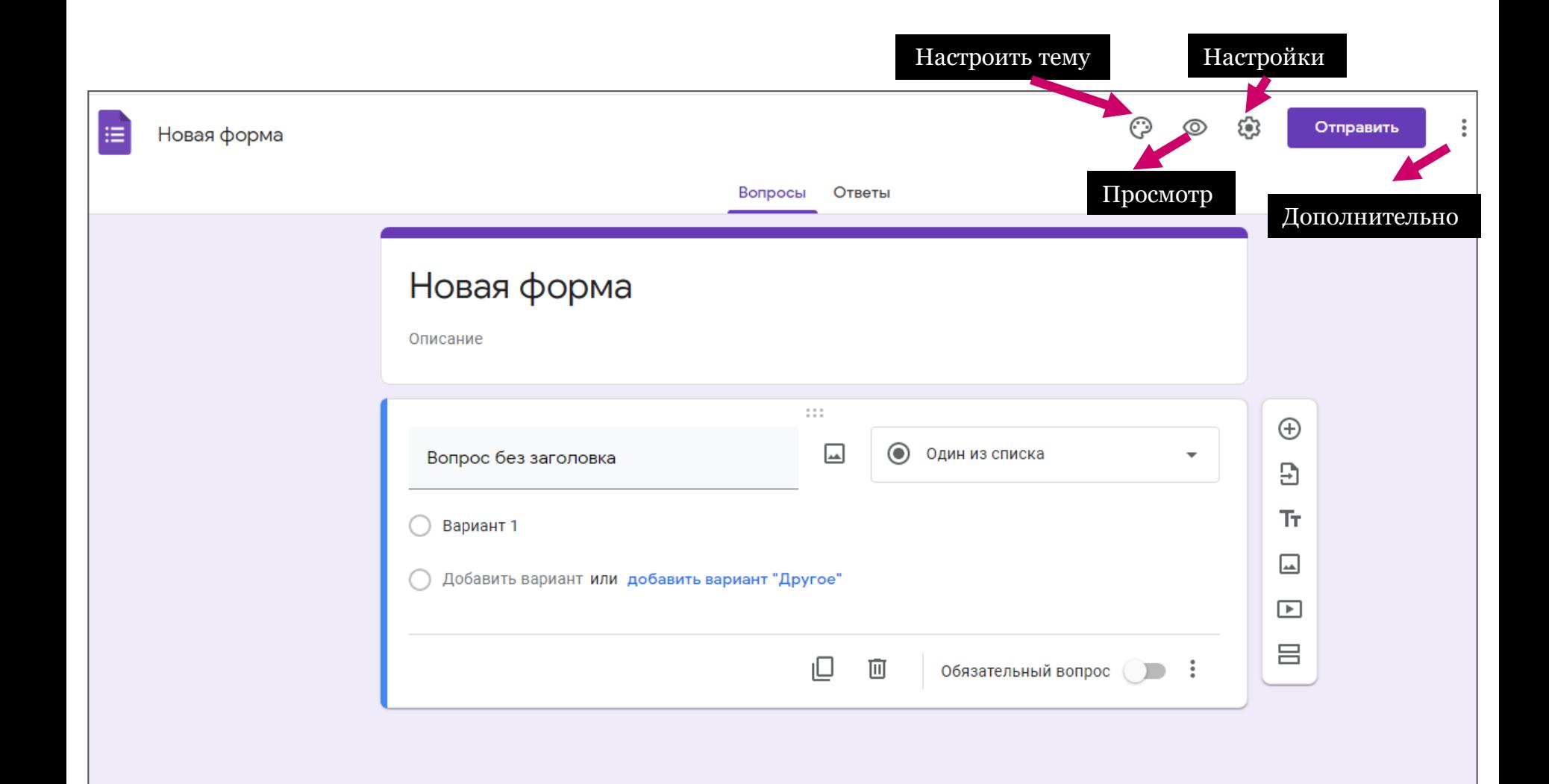

#### **Настраиваем тему (изображение в шапке формы), цвет темы и фона. 12**

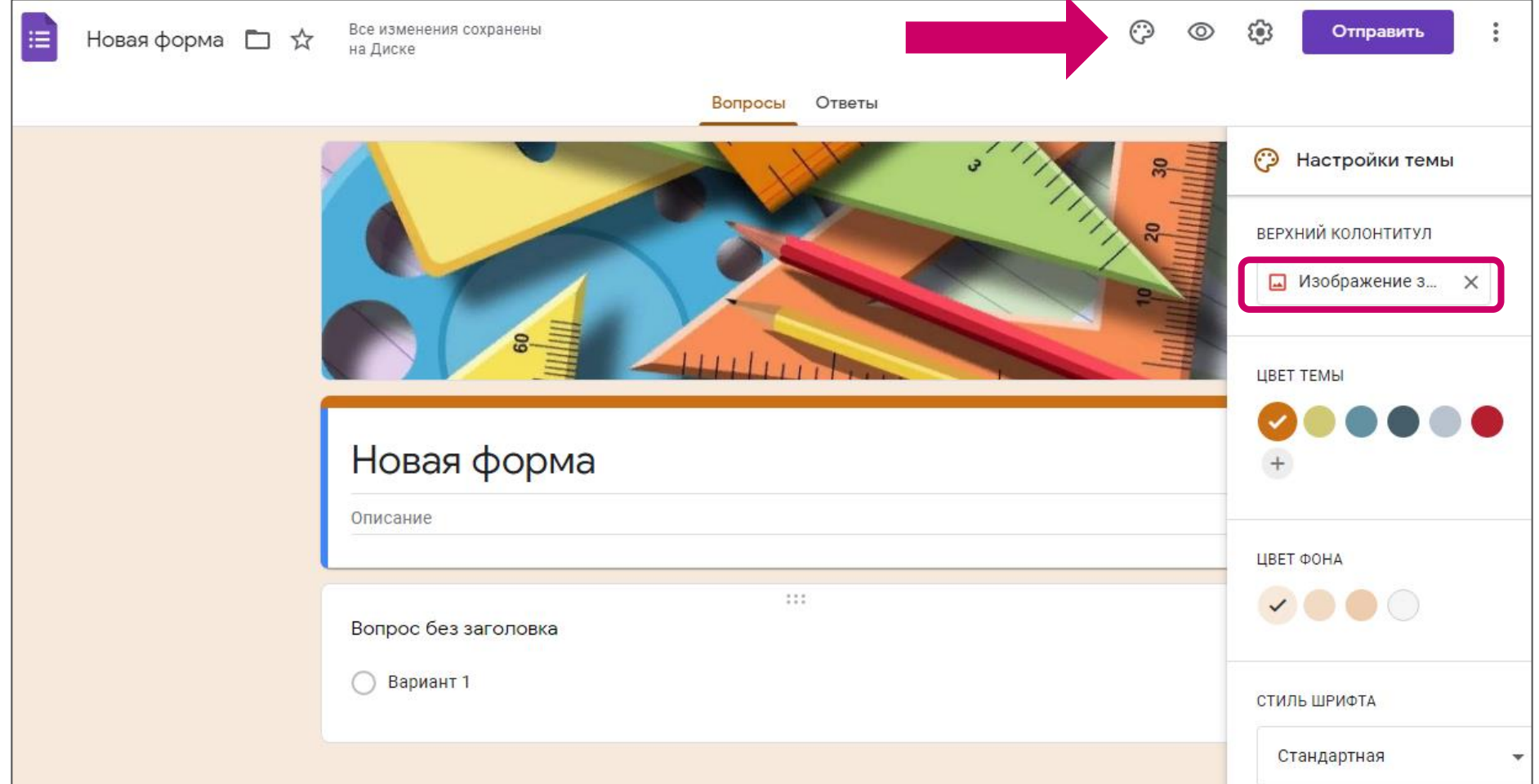

# **Темы разбиты на тематические 13блоки. Выбираем подходящую тему или загружаем свою иллюстрацию.**

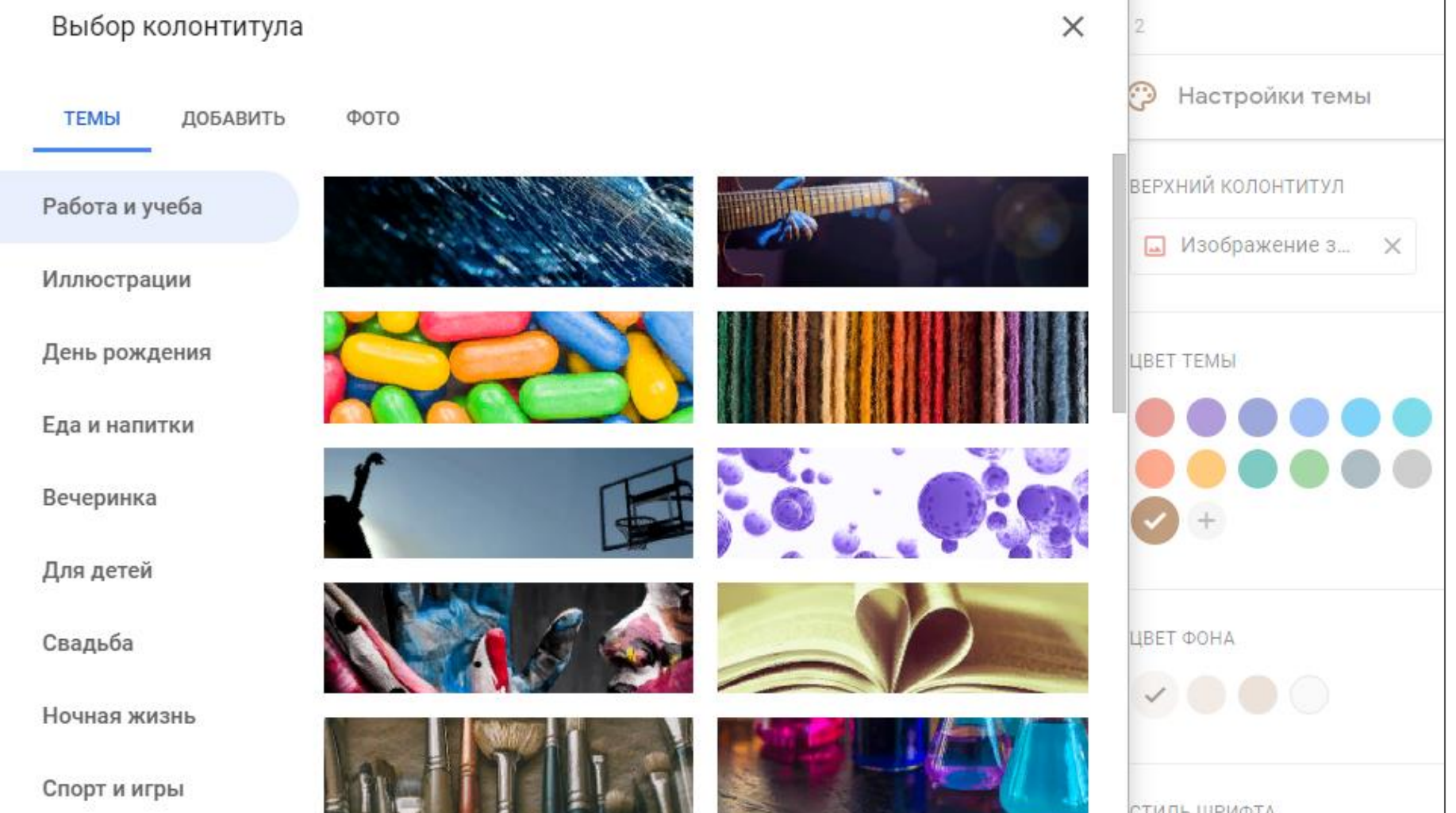

# **Просмотр формы**

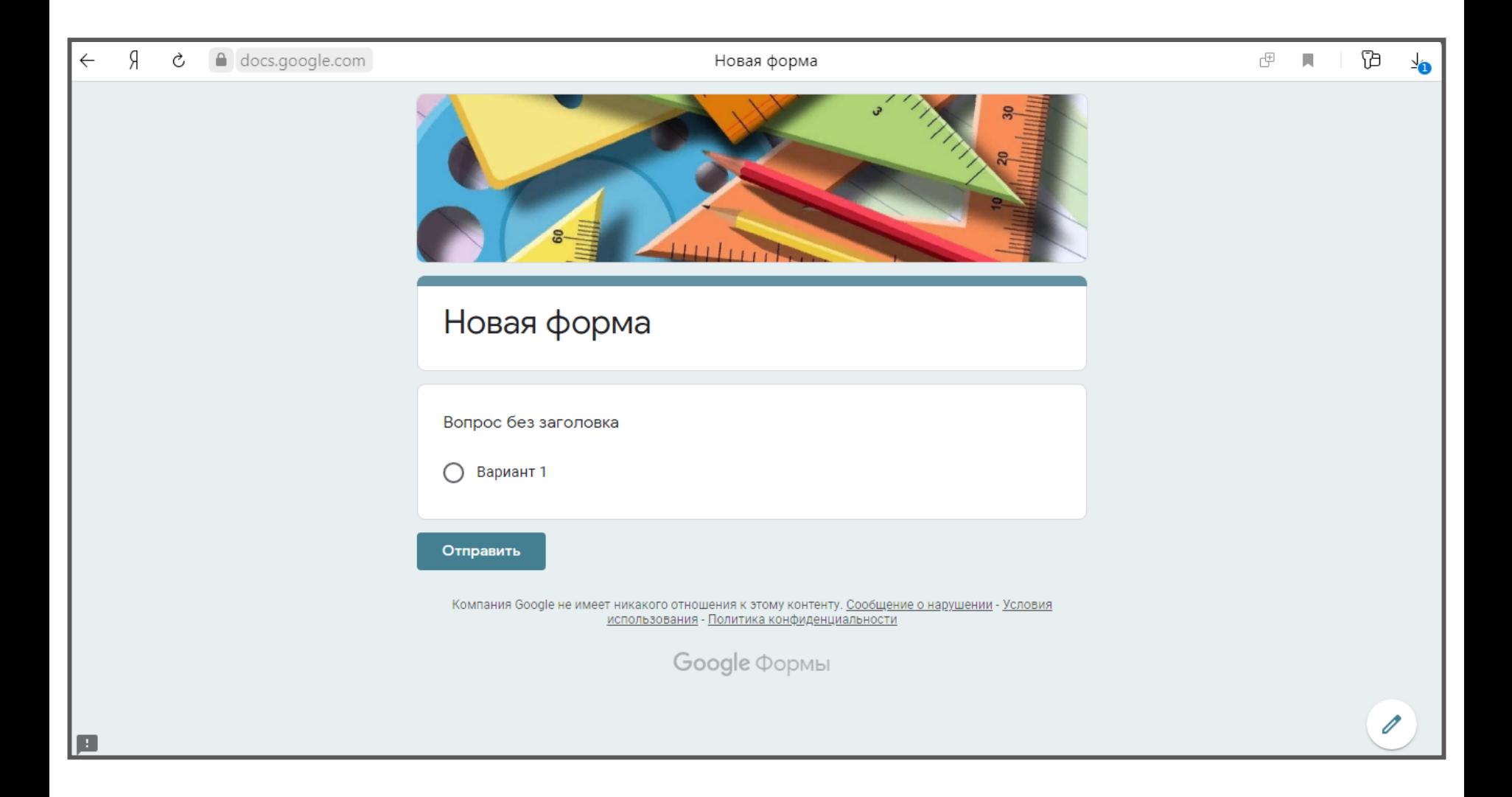

# **Параметры настройки <sup>15</sup>**

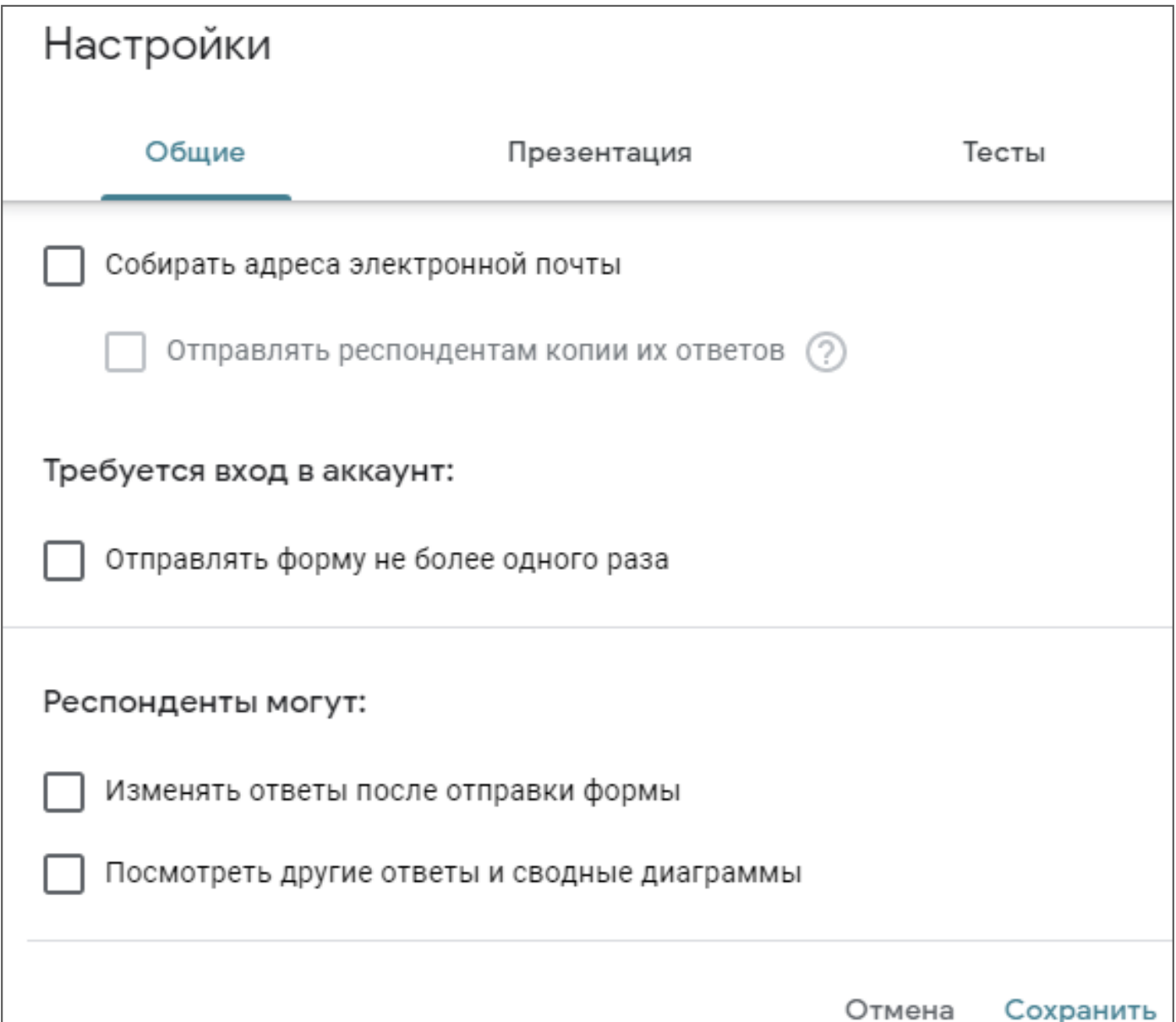

# **<sup>16</sup> Параметры настройки**

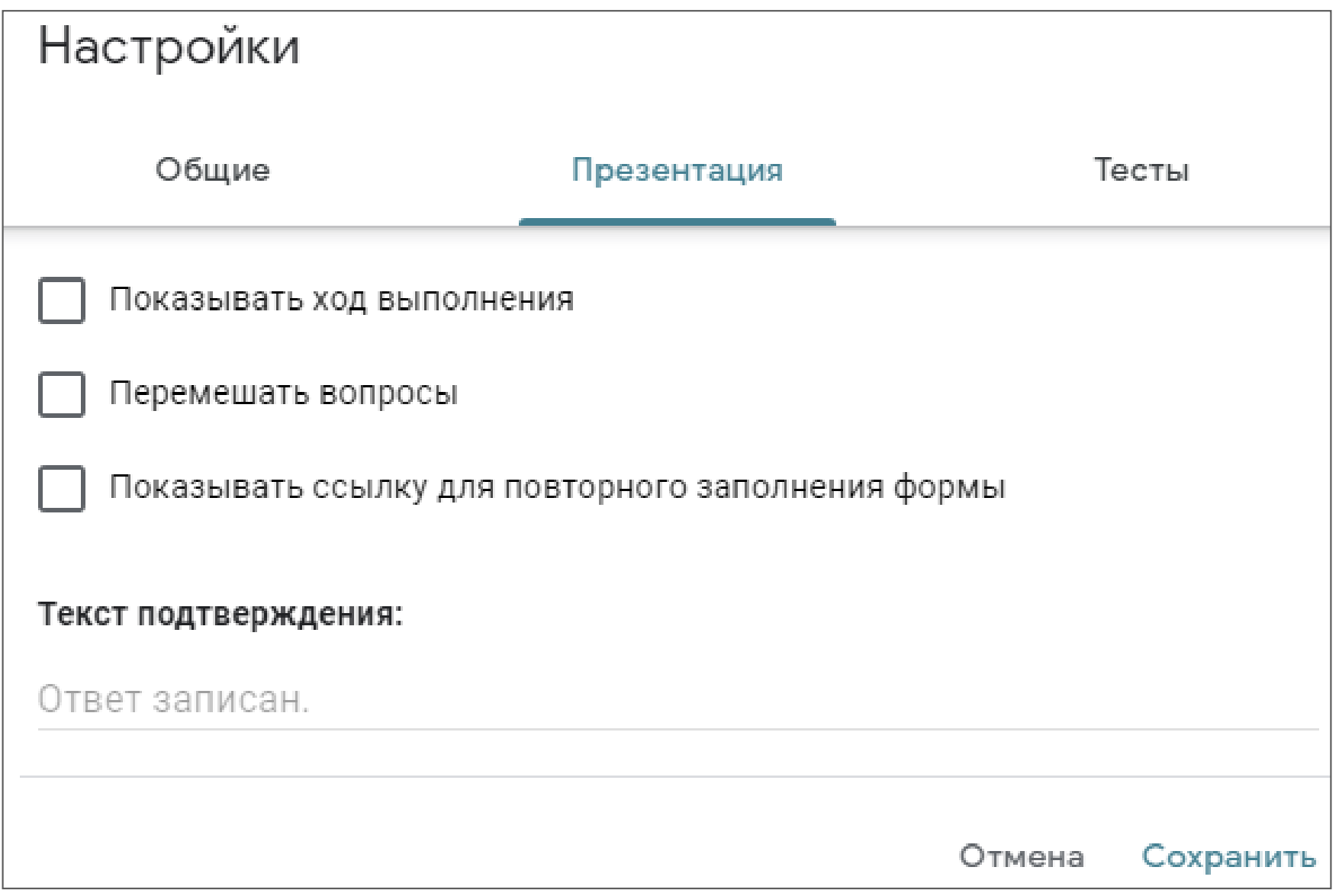

# **<sup>17</sup> Параметры настройки**

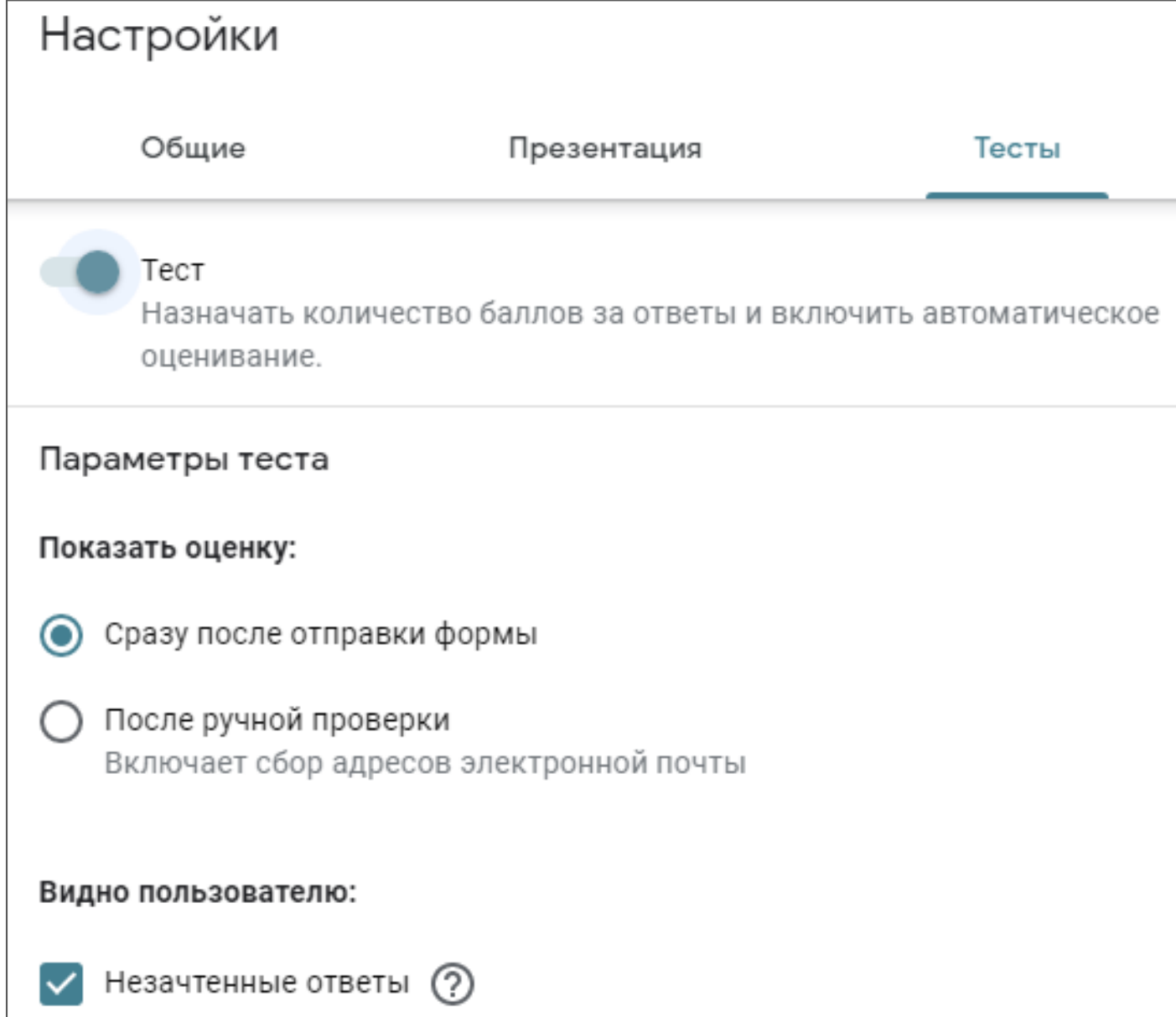

# **<sup>18</sup> Кнопка «Отправить»**

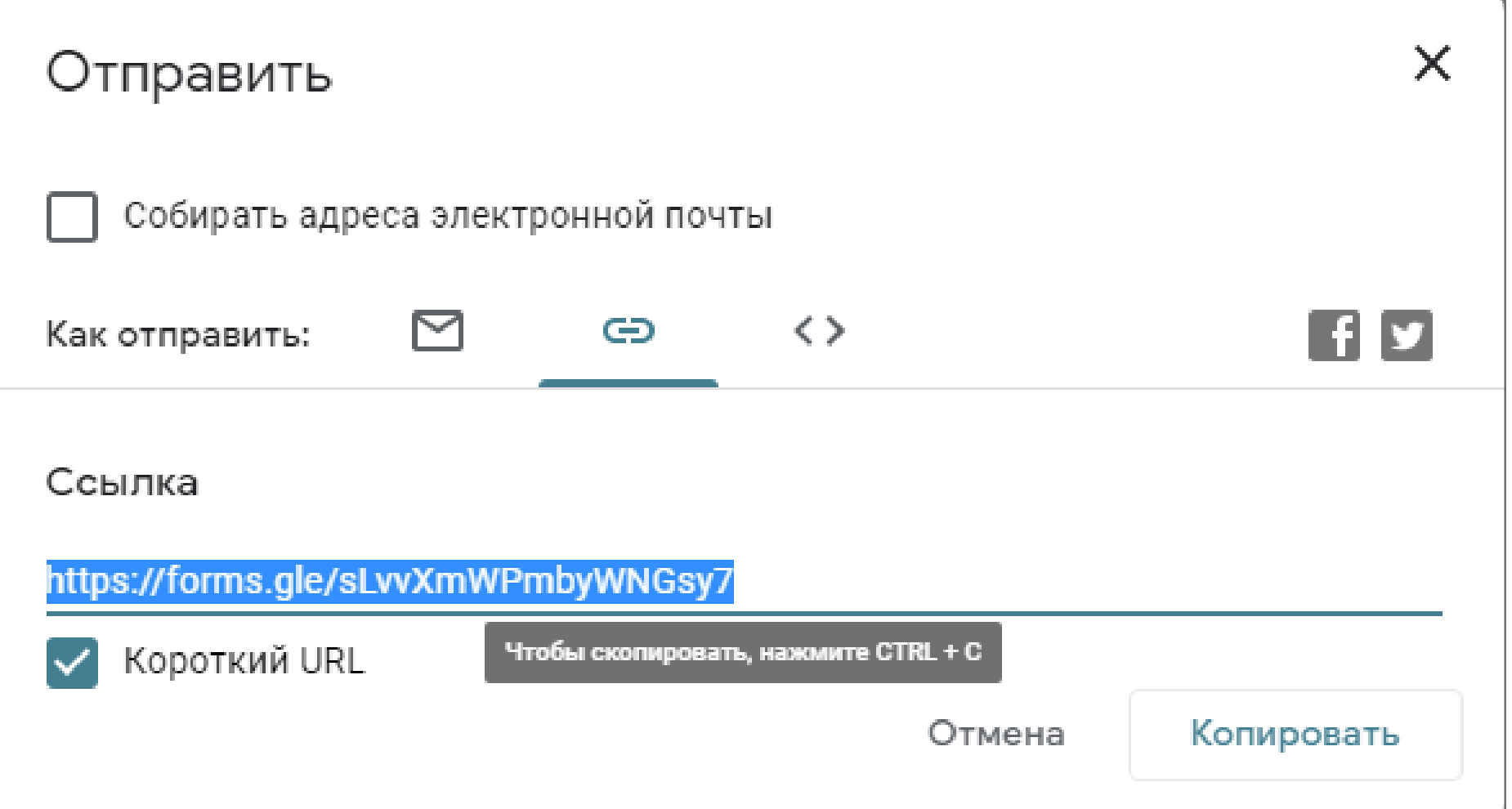

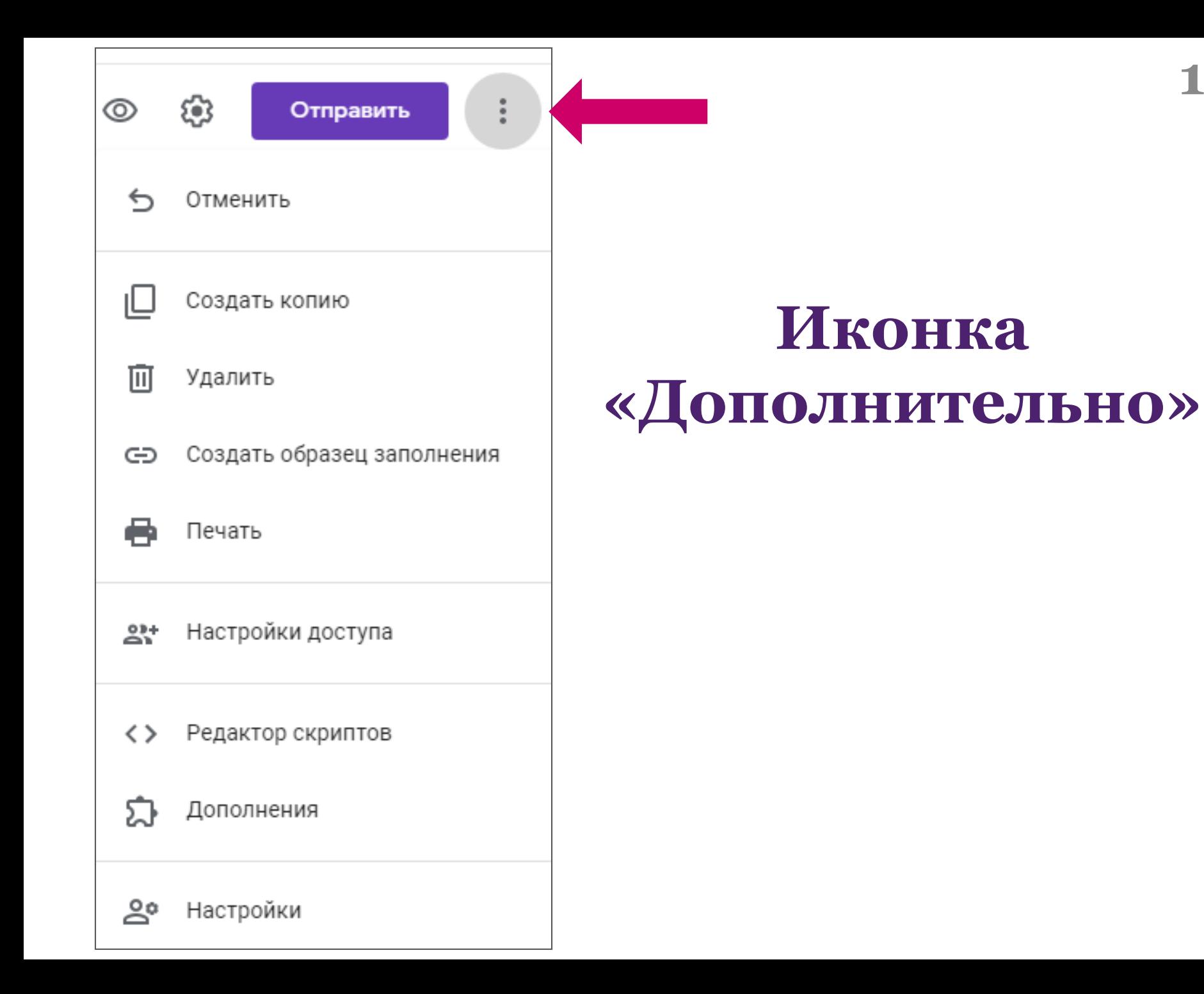

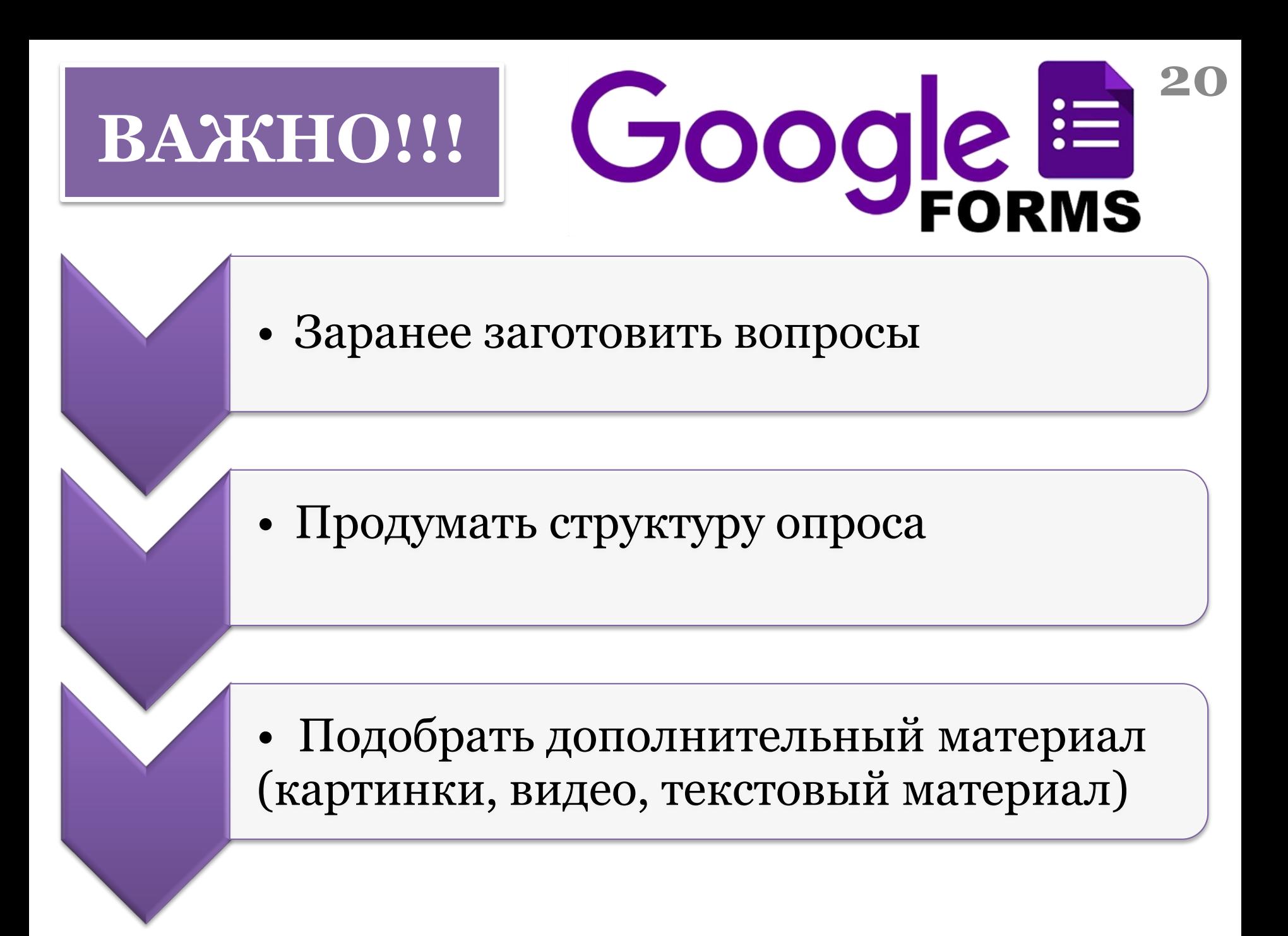

#### **21 Придумываем заголовок формы, описание (класс, предмет, дата и т.д), меняем при желании стиль шрифта**

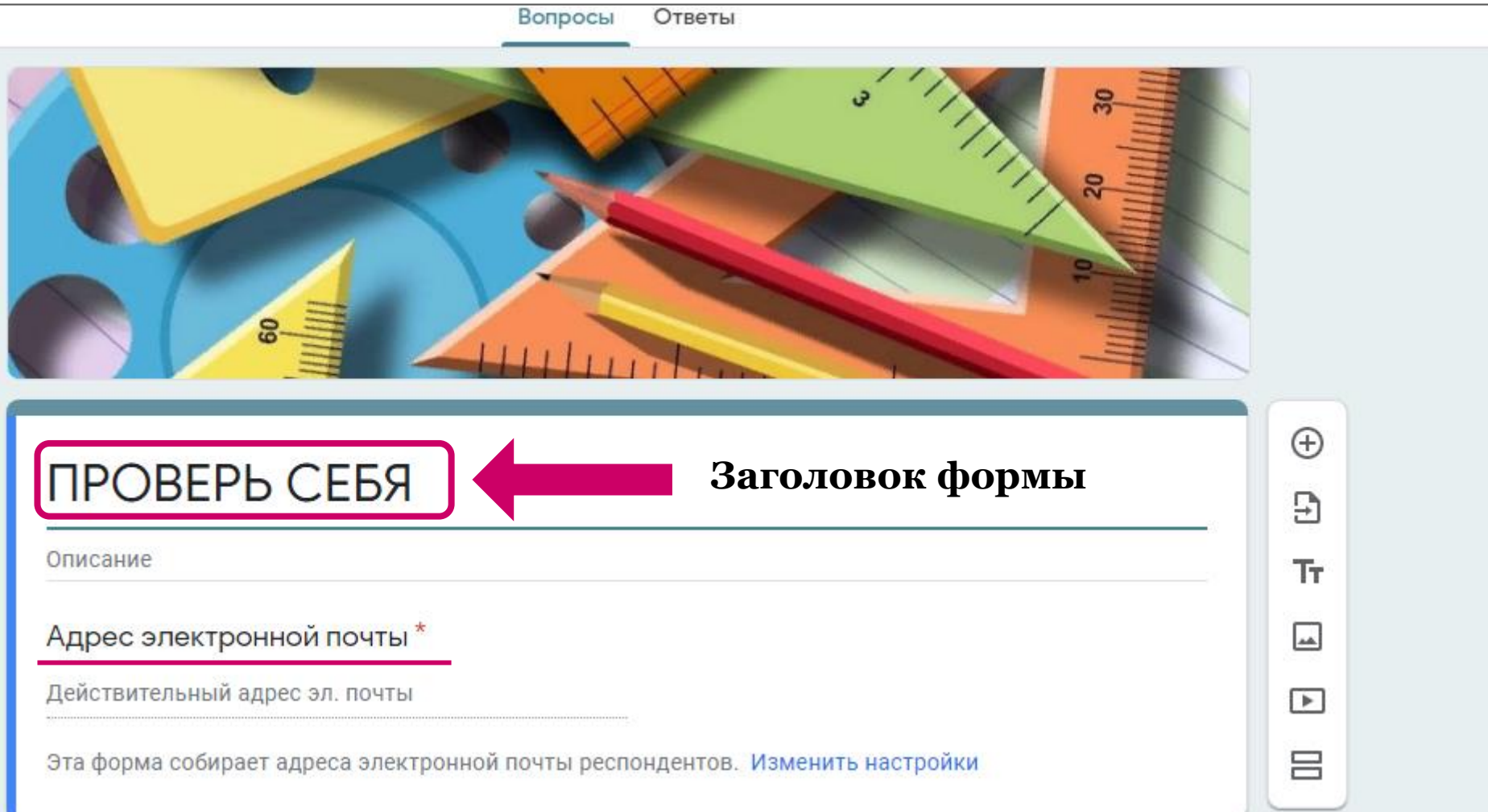

# **<sup>22</sup> Создаём новые поля. Первый вопрос Фамилия Имя**

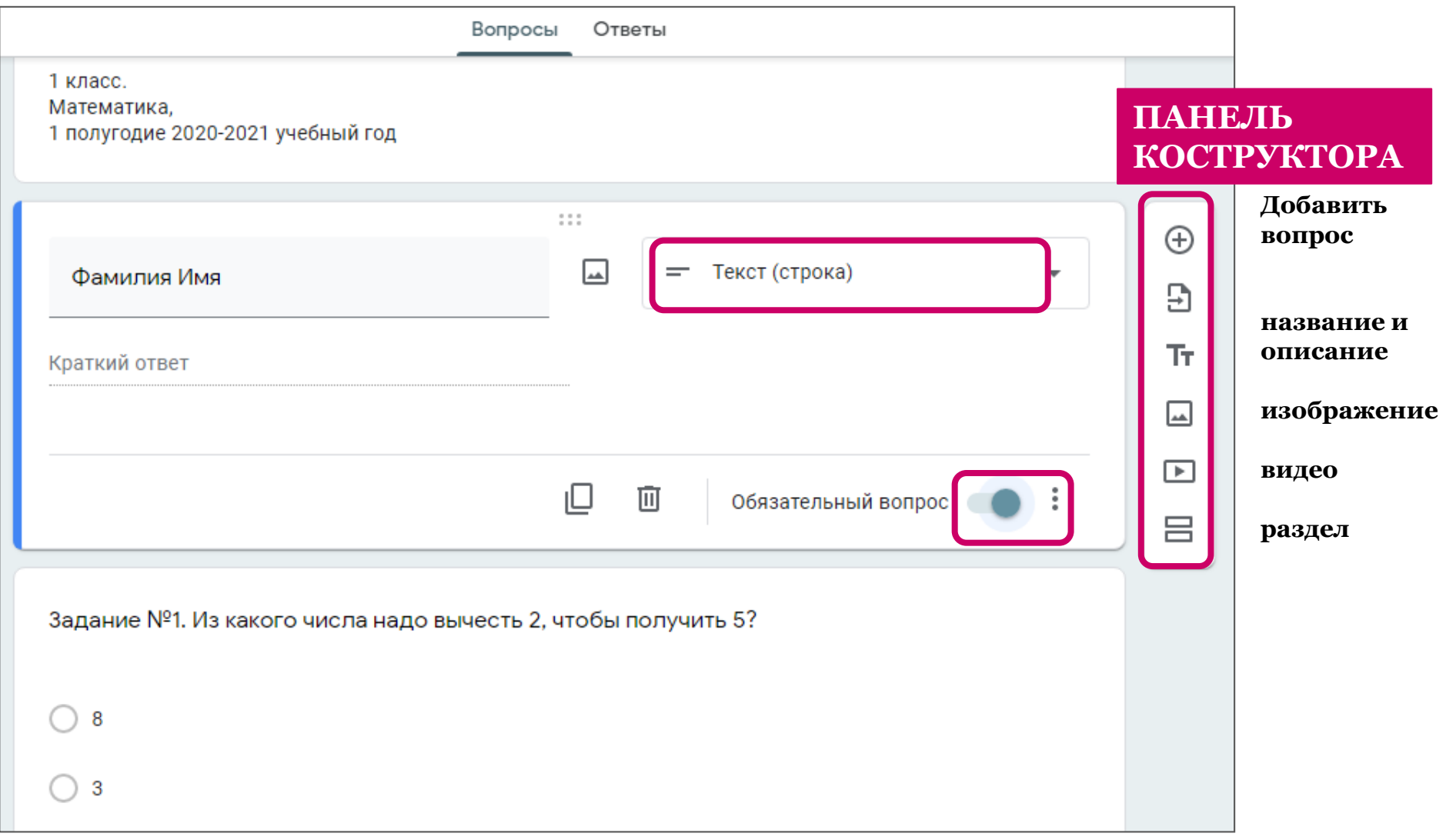

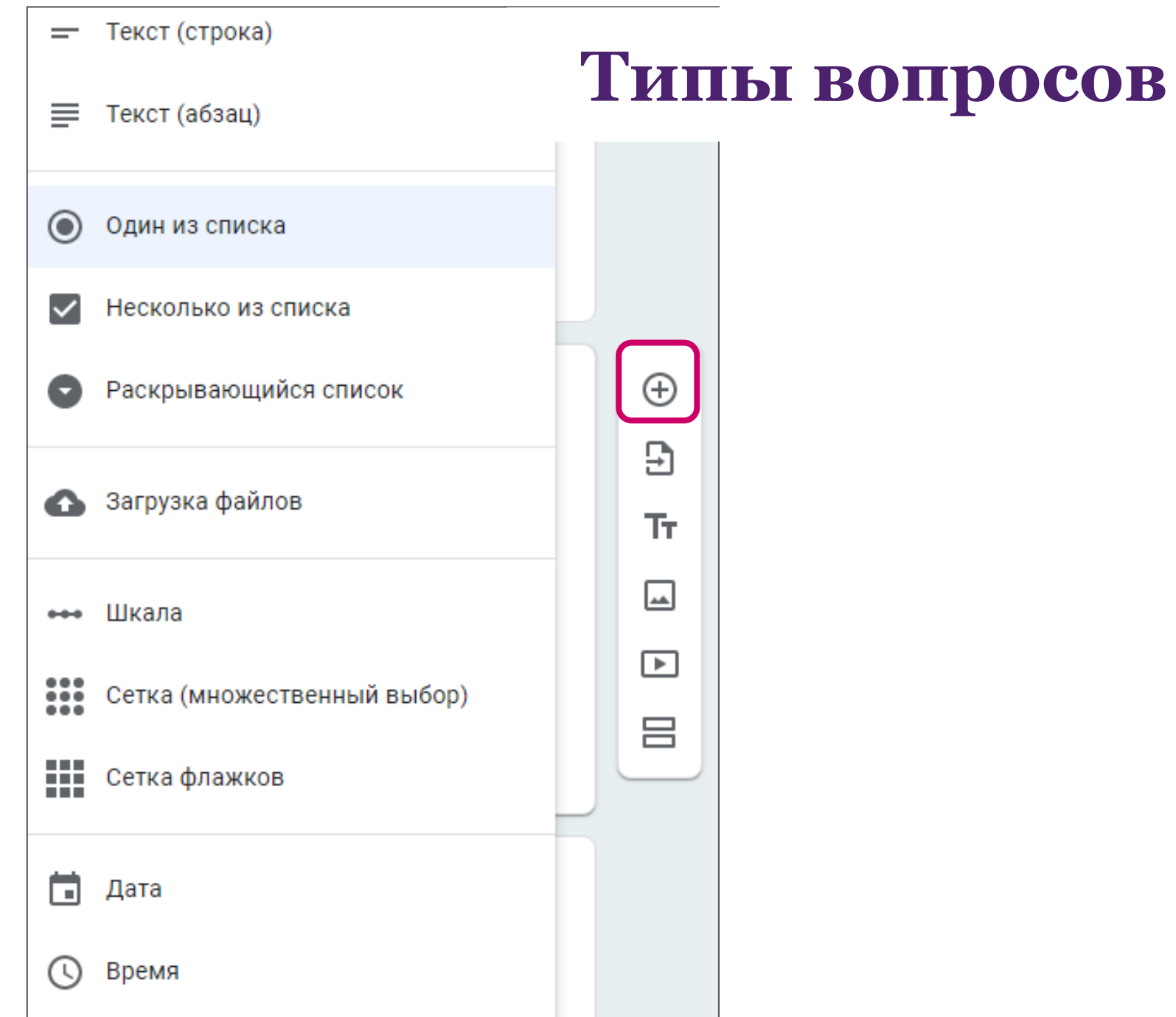

# Создавая новый вопрос **необходимо нажать кнопку «Обязательный вопрос», для того чтобы ученики не смогли пропустить ни одного задания**

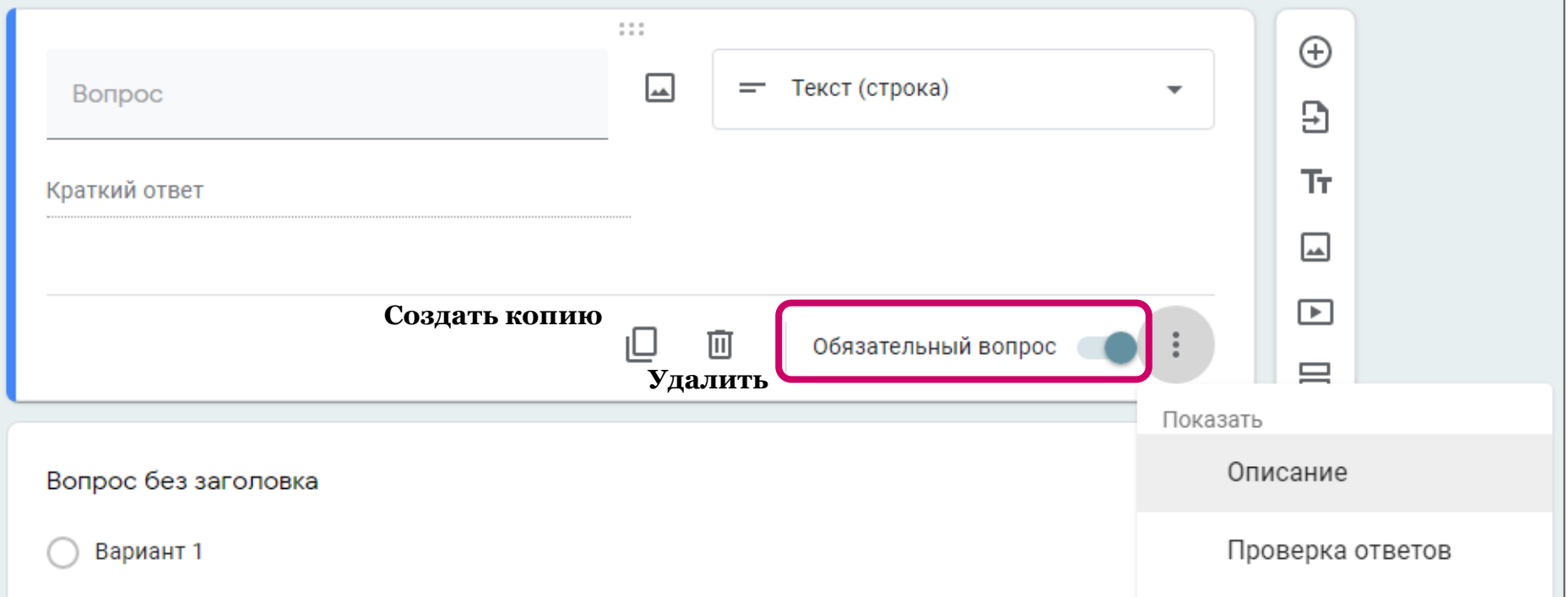

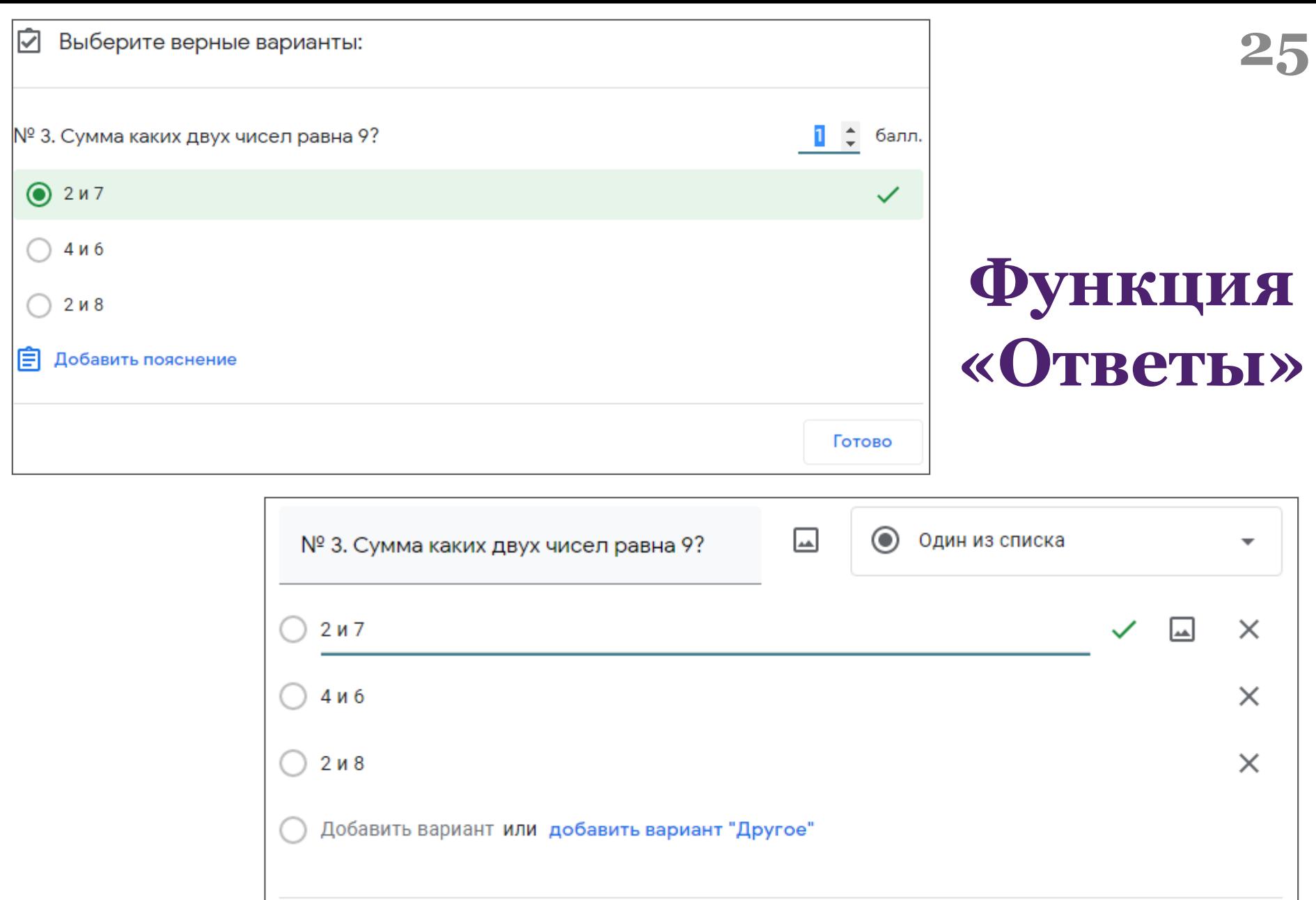

Ответы (1 балл)

叵

 $\hfill \square$ 

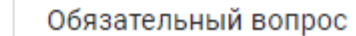

 $\blacksquare$ 

# **<sup>26</sup> Функция «Ответы»**

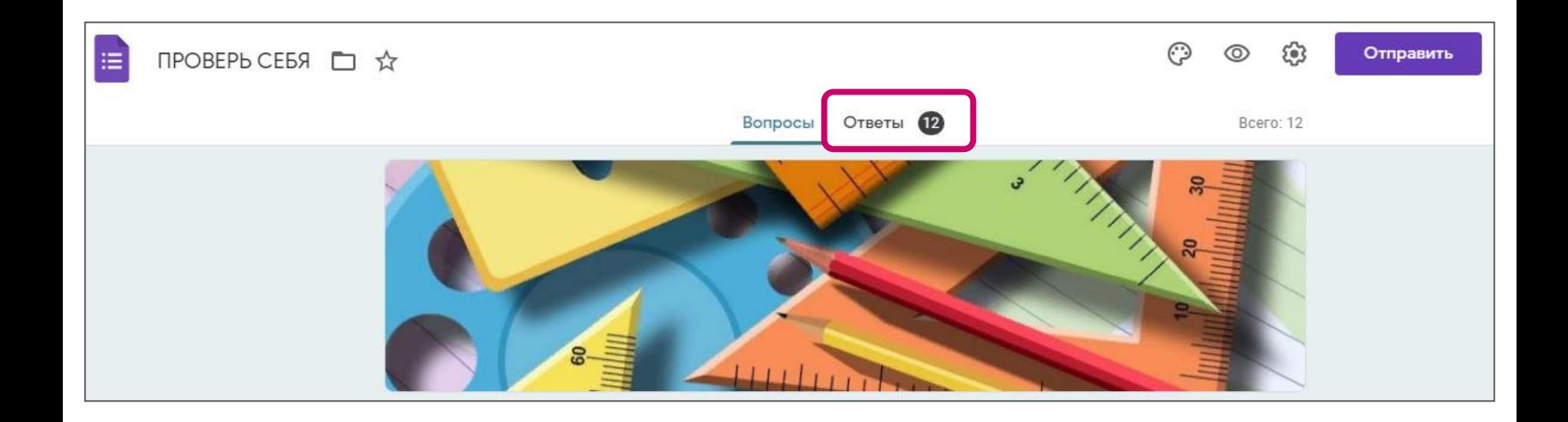

### **<sup>27</sup> Функция «Ответы»**

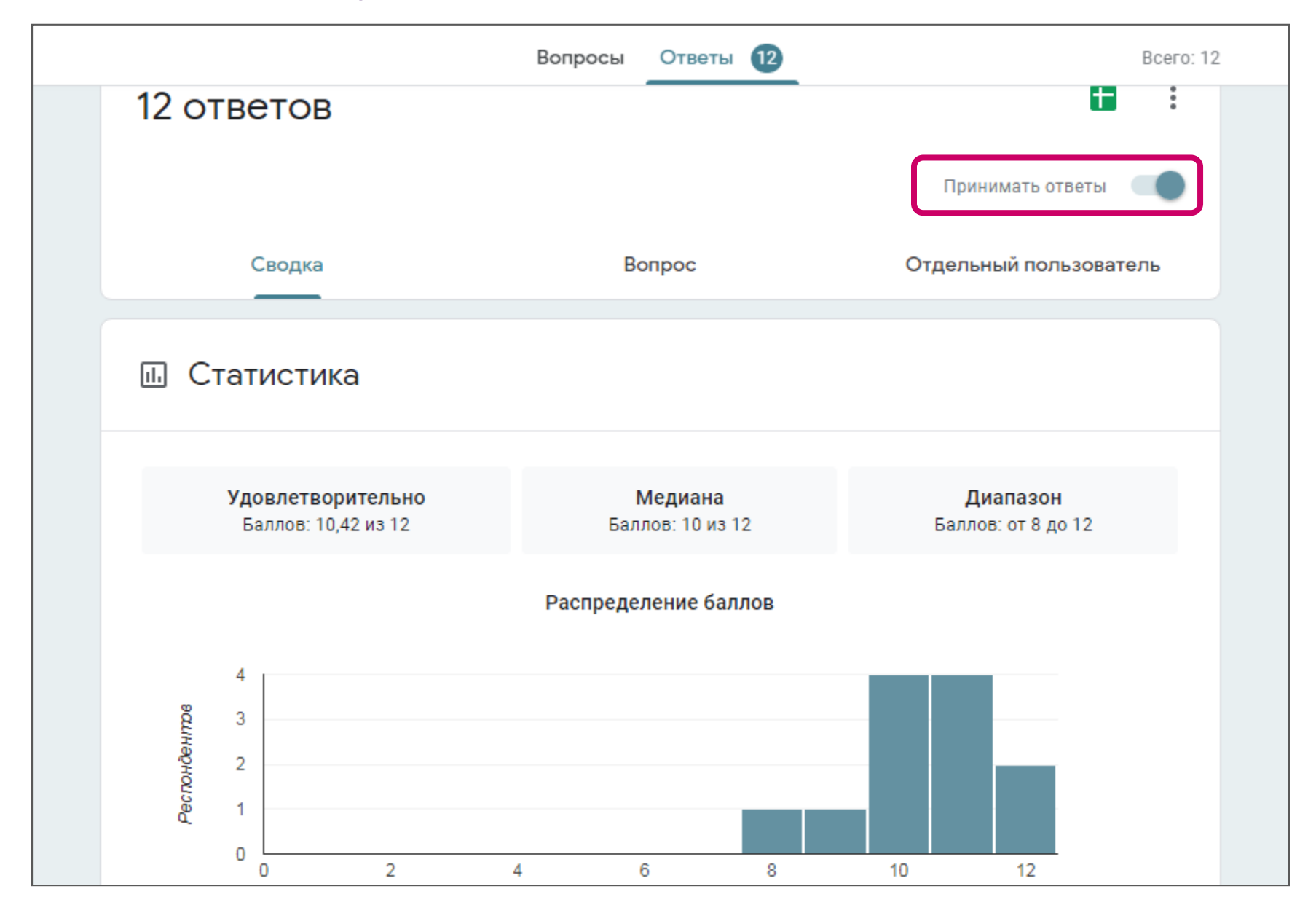

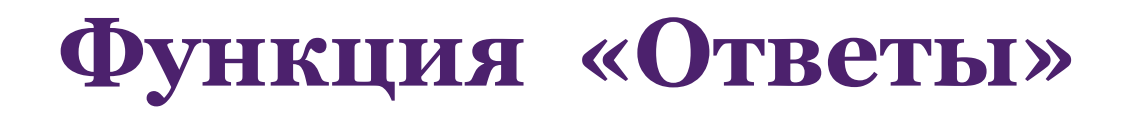

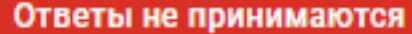

**28**

Сообщение для респондентов

Эта форма закрыта. Ответы больше не принимаются.

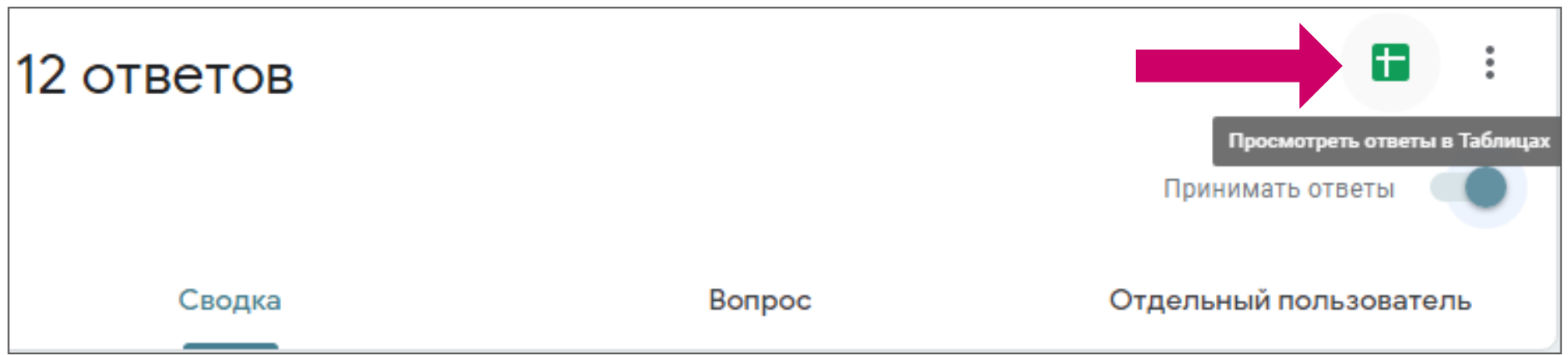

# **<sup>29</sup> Функция «Ответы»**

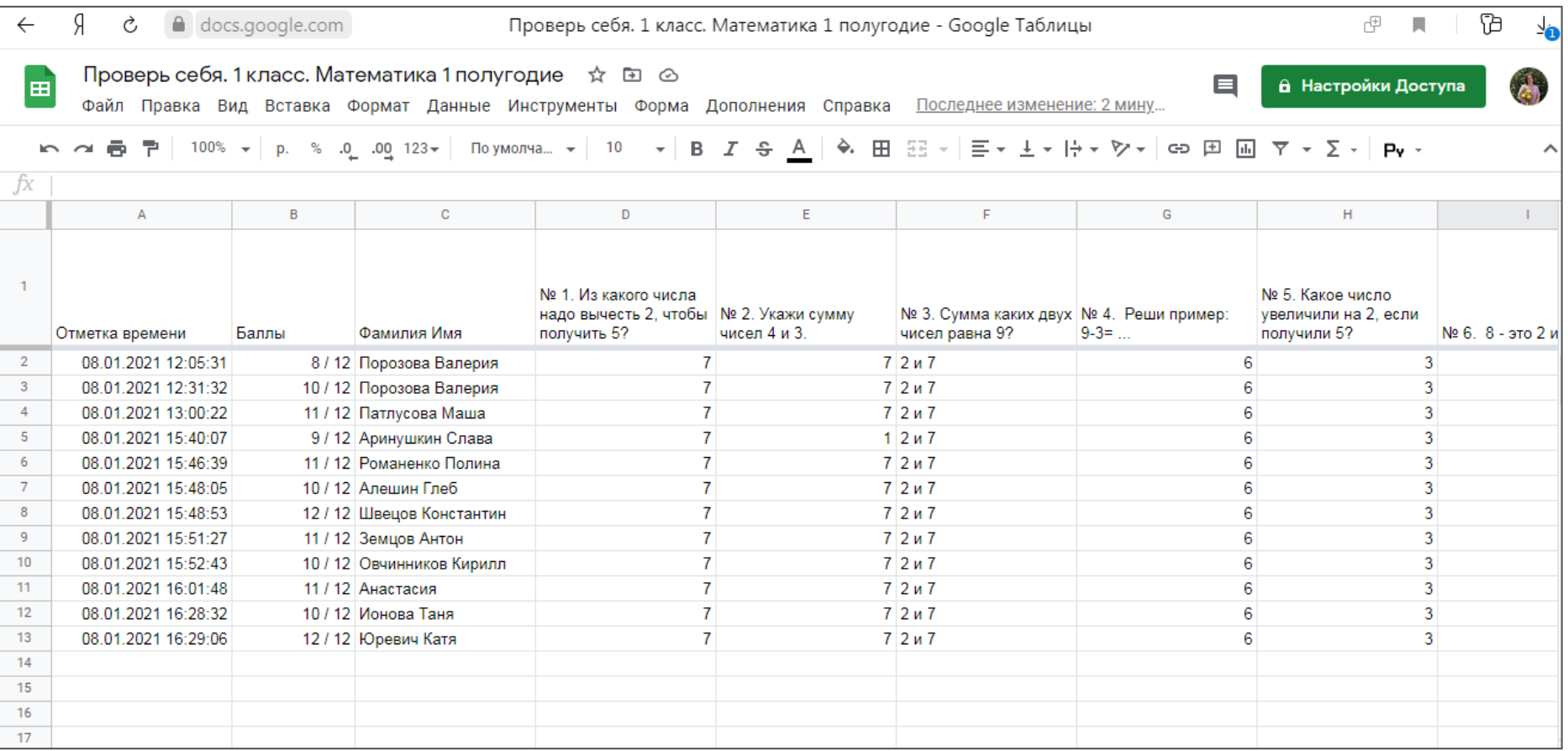

### **Функция «Ответы»**

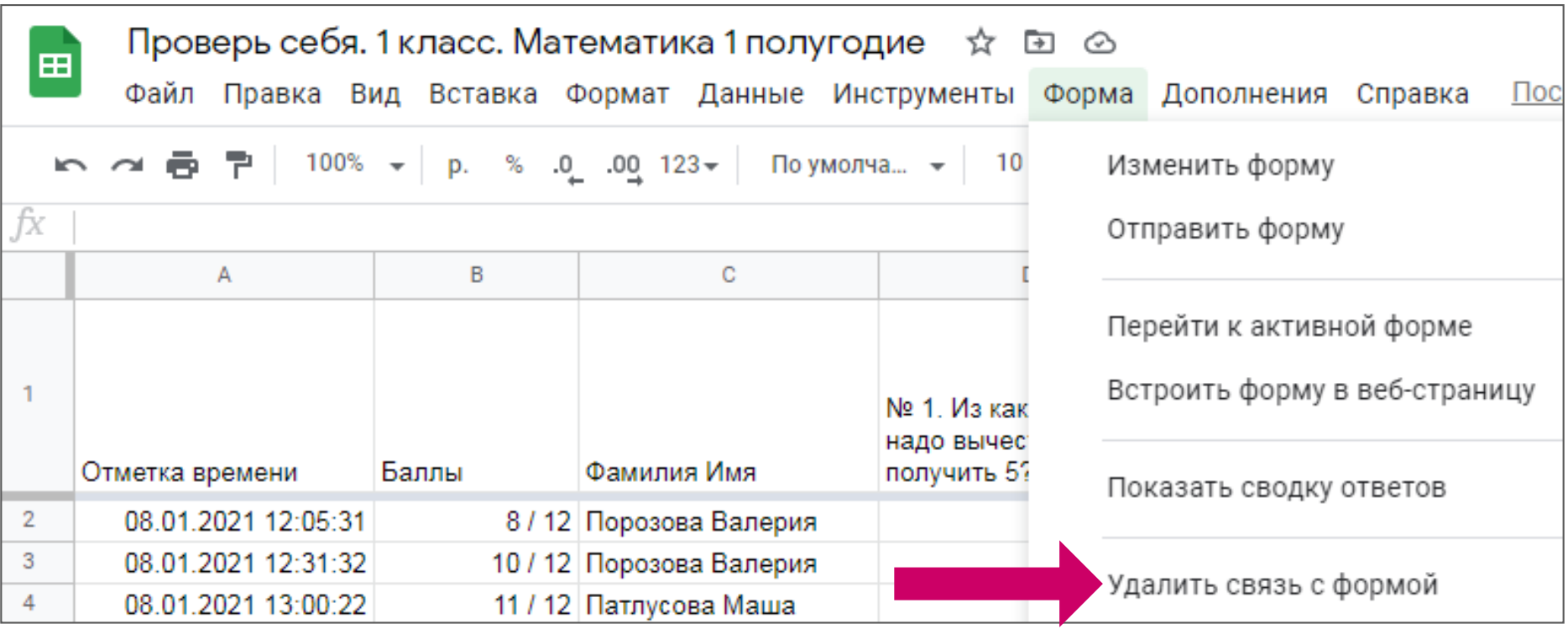

**31**

# **«Уча других, мы учимся сами»** *Л.А. Сенека*

**Благодарю за внимание!**

### **Электронные ресурсы:**

Елена Соловьева. Все возможности Google Forms

**32**

**32**

<https://netology.ru/blog/google-formy>